Rational Quality Manager Customization Lessons learned from a large project

Ashish K Mathur Architect, Rational Automated Software Quality ashishmathur@in.ibm.com

Pramod K Chandoria Advisory Software Engineer, Rational Quality Manager pchandor@in.ibm.com

IBM Software

# Innovate2011

The Premier Event for Software and Systems Innovation

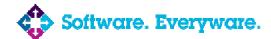

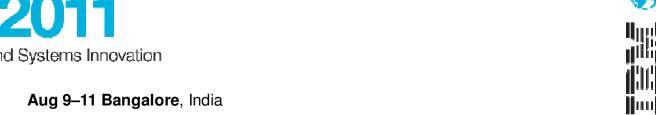

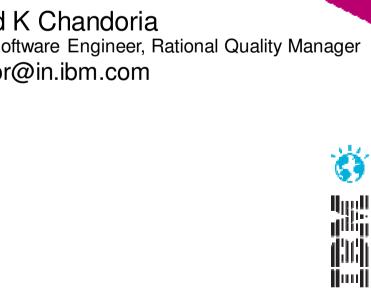

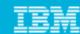

## Agenda

- RQM customization areas
- Test elements customization
- Work item customization
- Jazz process template
- The Blue Harmony project
- Lesson learned
- Demo
- Q/A

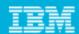

## **RQM** Customization areas

### **Test Elements**

- Manage Sections
- **Define Categories**
- Setting Execution states
- Visualization of UI
- Manage Risk

#### **Process**

- Assign Work
- Review and Approve
- State transition
- Execution block/unblock

### **Work Items**

- Work item type
- Attributes
- Workflow
- **Presentations**
- And more ...

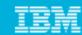

#### Test Elements - Sections

- The following test objects have sections:
  - Test Plan
  - Test Case
  - Test Suite
- Fach section defines what data will be entered for each test object
- You can create new sections
- A template is a collection of sections

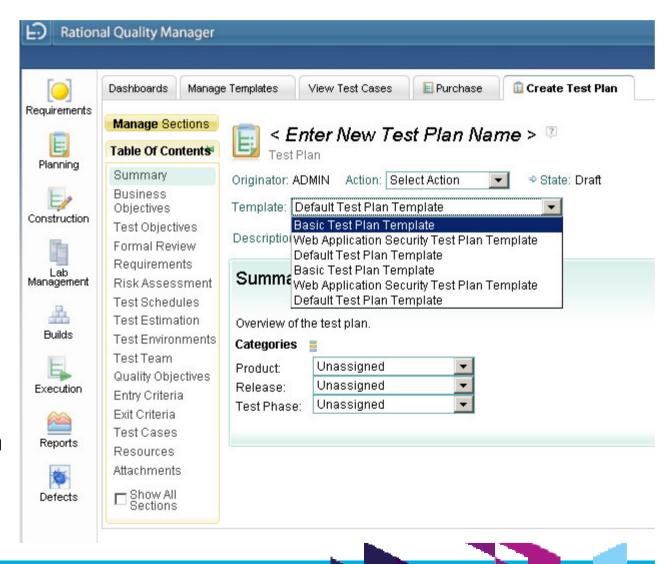

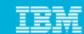

## Sections and Templates

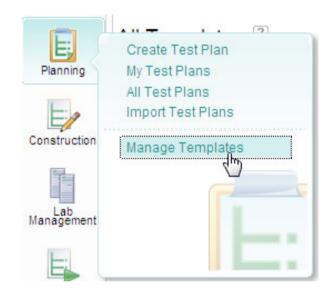

Create new template Create new section Move up/down Set default

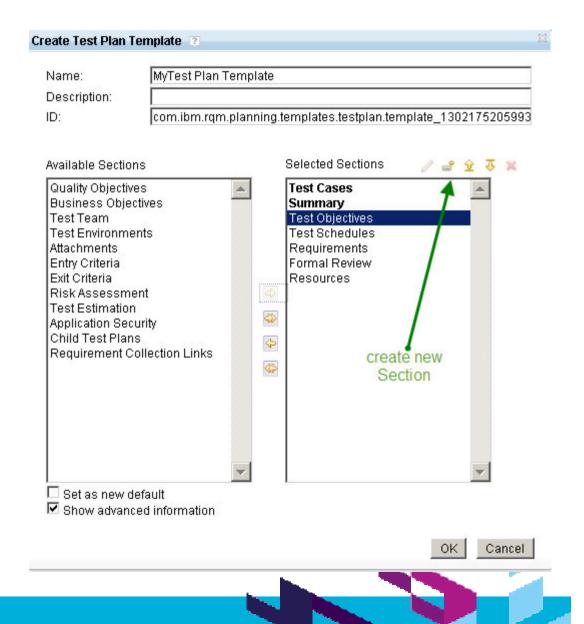

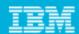

## Categories

- Categories are additional attributes to classify the test object
- Applied to test case and test plan and test suite (in the same way)
- Set by admin (project properties) or by user in the Summary section of the test artifact
- Support for hierarchical categories

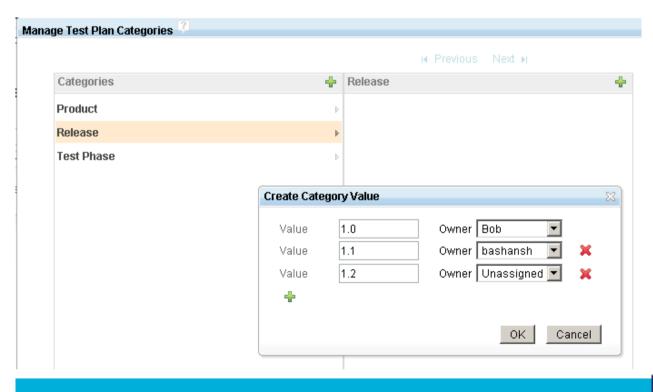

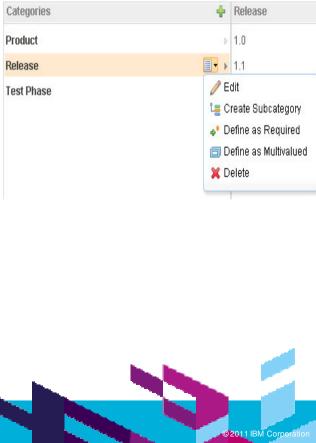

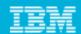

#### **Execution States**

- Admin can change the state name (but can't add states)
- Admin can enable/disable state
- User will see only the enabled states

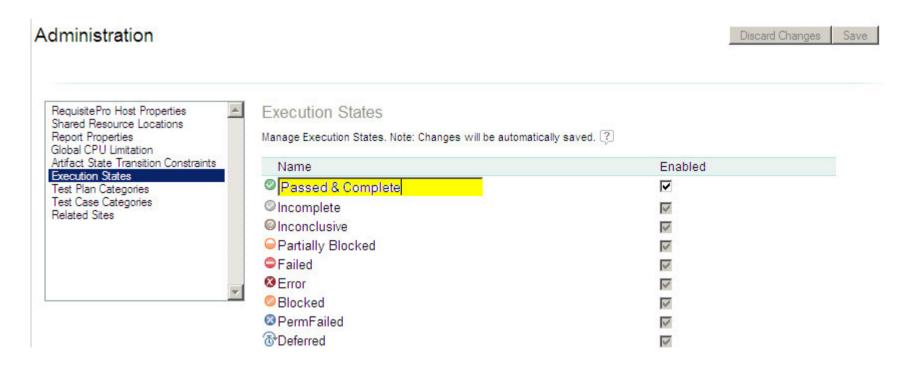

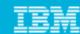

#### Visualization of UI - Preferences

- Action Bar Vertical (icons) / Horizontal (menu)
- List View Table / Tree / Explorer
- More...

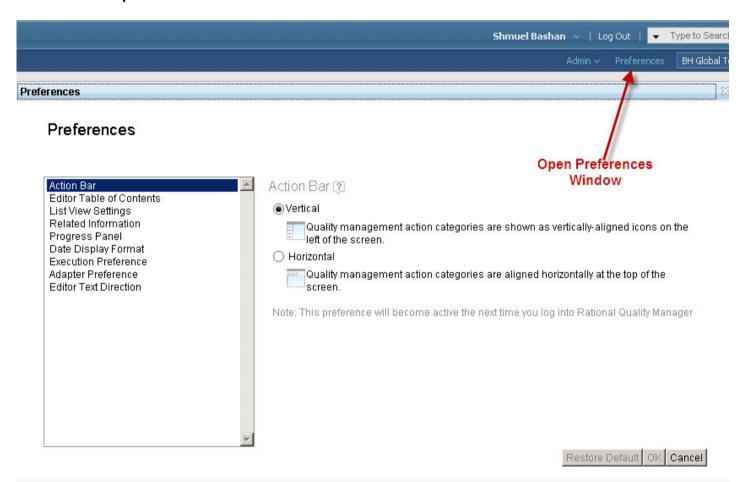

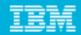

## Test Element - Risks

- Administrator can define list of risks.
- Administrator can define risk profiles
- To each profile add risks and define the importance value
- ▶ These values are used in the 'Risk Assessment' section of test case and test plan

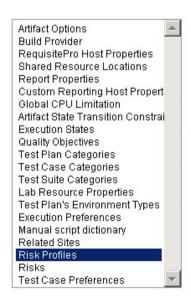

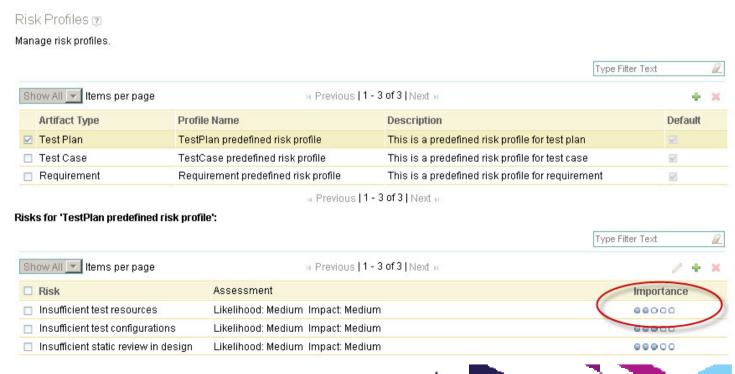

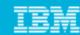

## Process – Assign Work

- To complete a section Create work item (Task-Quality) and set owner
- To Review Create work item (Task-Review) and select reviewer
- To Approve Create work item (Task-Review) and set approver

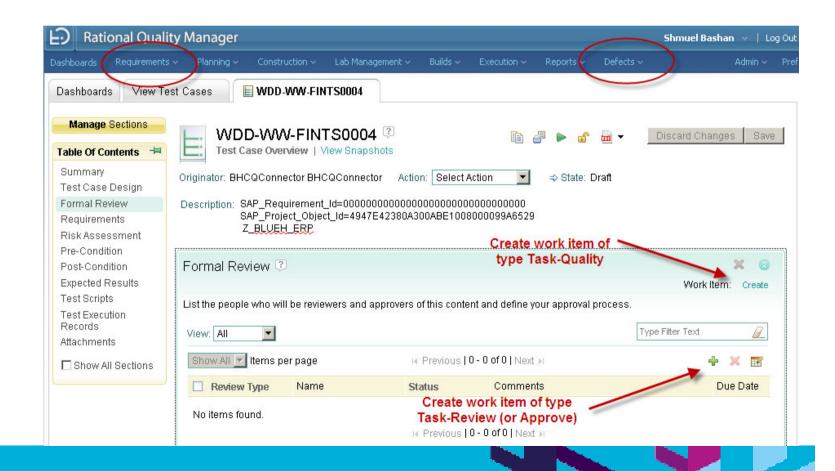

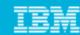

## Process - States in test objects

Test Plan, Test Case, Test Suite and Test Script have the following states:

## Draft >> Under Review >> Approved

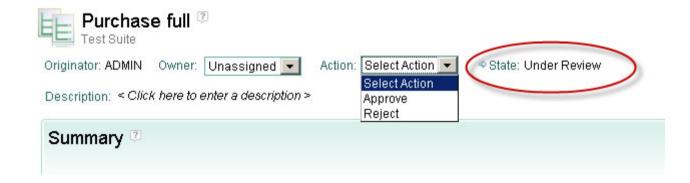

Action Reject transitions the record back to state Draft

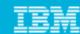

#### Process – State transitions

Enable/Disable predefined states transition constraints

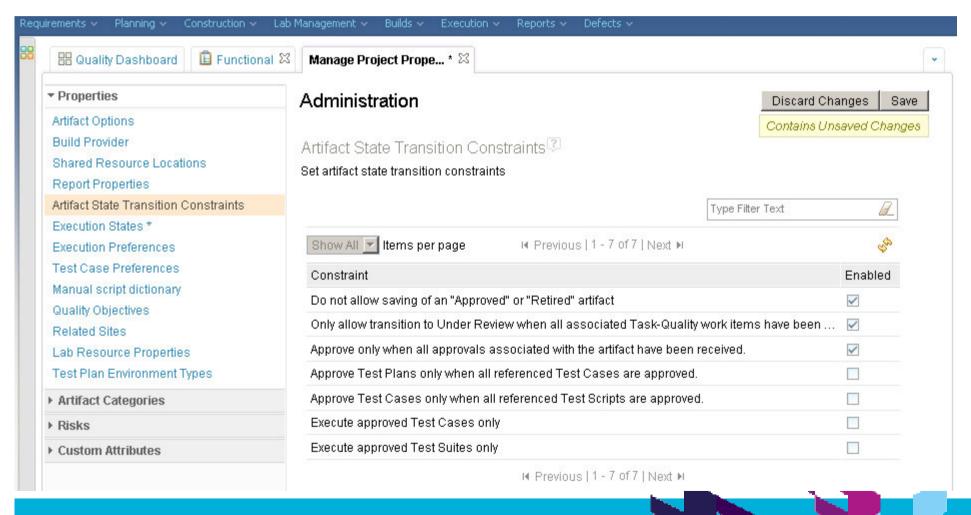

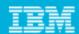

#### Process – Execution Unblock

Set the unblocking preferences

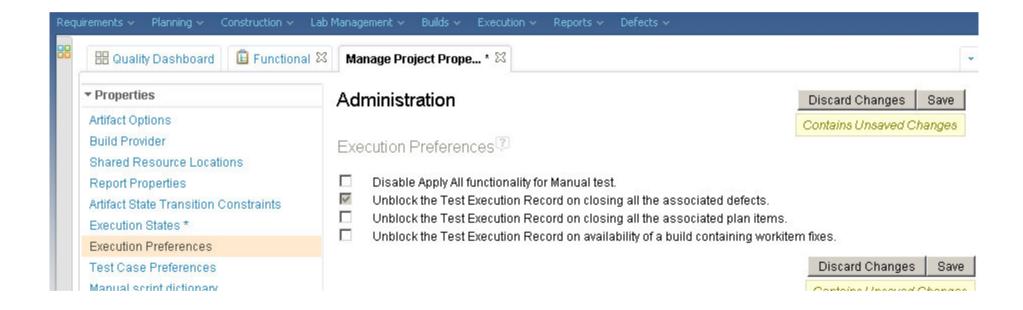

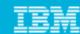

#### Work Items Customization

- How work items are used in RQM
- What can be customized
  - Types
  - Attributes (types, validations..)
  - Workflow (states & actions)
  - Roles
  - Behavior
  - Pick lists
  - Presentations UI (Editors)
- How it is customized
  - RTC client
  - ▶ V3.0 also web client

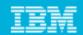

## Work Item types - how work items are used in RQM

- Defects: Independent work item creation or from test execution
- Requirements: Linked to test plan and/or test case
- Task-Quality: assign task (for each section in test artifact)
- Task-Review: assign review task or approve task

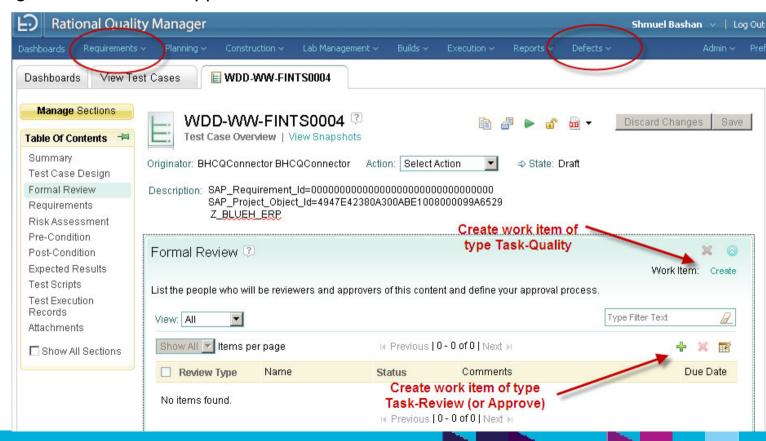

Note:

In ROM 3.x requirements are links to RRC

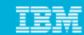

- F

#### Work Item Attributes

- Customized in the project area process configuration
- Attributes are fields of various types.

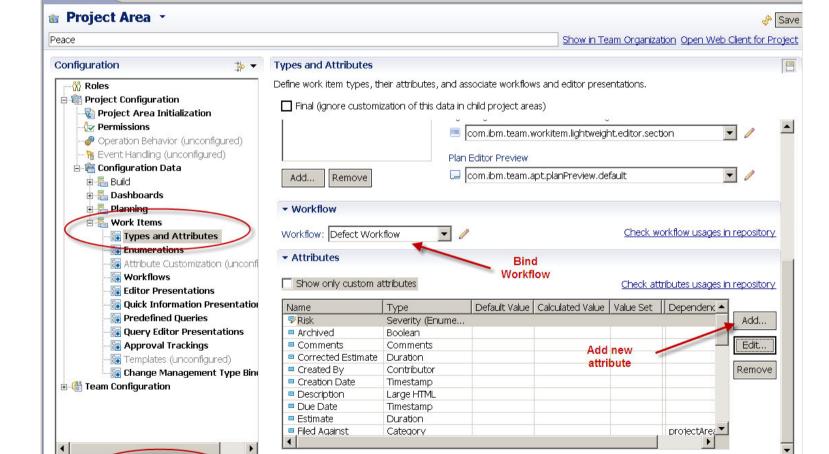

Overview Links Process Configuration Process Configuration Source Access Control Work Item Categories Releases

#### Notes:

Screenshot of RTC Eclipse Client-

In V3.x Web client customization is supported.

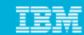

#### Editor Presentation

Presentations are forms that presents the attributes and allow user interaction

- Special GUI control for each attribute type
- Tab contains Sections
- Section contains **Attributes**

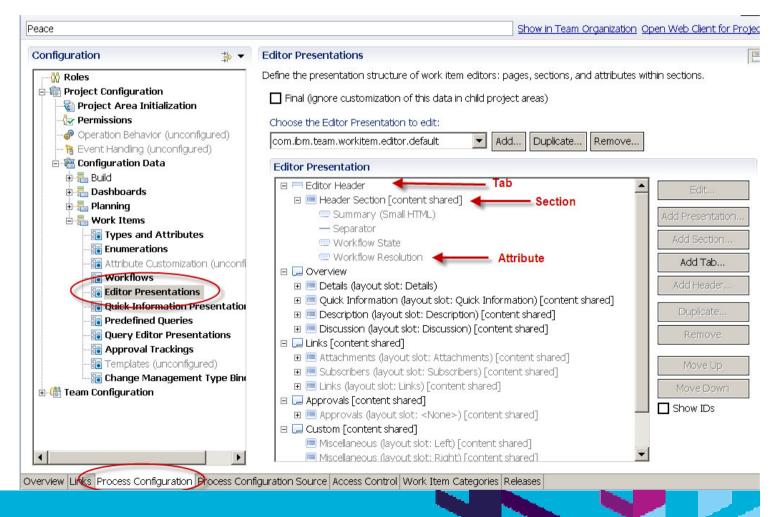

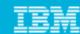

#### Workflow

Workflow consists of states and actions

The allowed transitions from one state to another are defined in the transition matrix Workflow is bound to work item type.

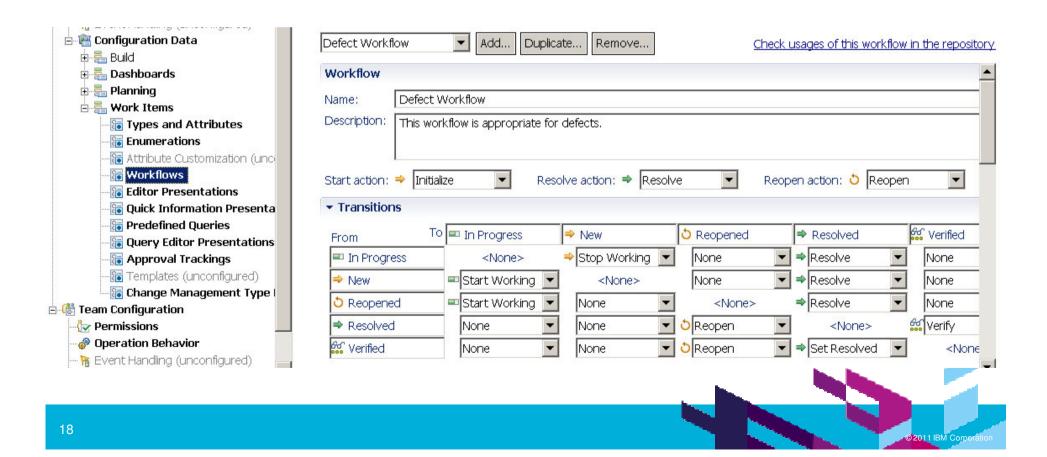

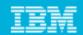

#### **Behaviors**

Process behavior defines preconditions and follow-up actions for individual operations

Precondition example: require fields data before save

- Select Operation
- Select Role
- Add Precondition
- Select Type
- Select Attribute(s)

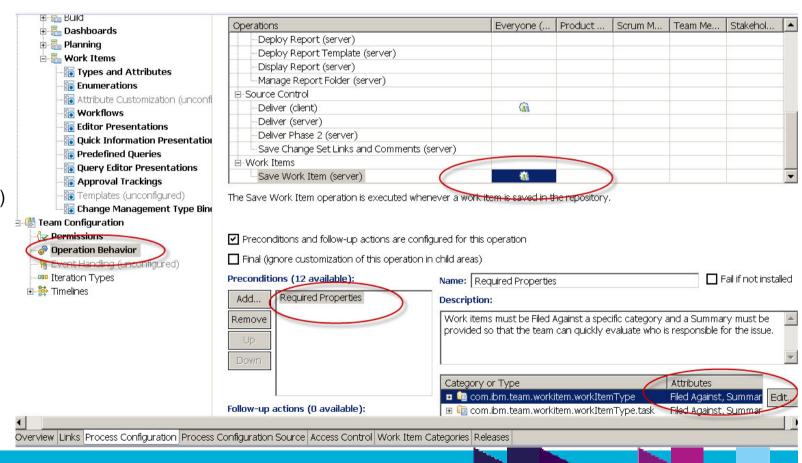

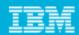

## Jazz Process Template

- Process templates provide a starting point and definition for a project area process configuration.
- Process Template can be exported and imported
- The exported process template includes all the customizations
- When creating new project area use the exported process template to include customizations in the new project area

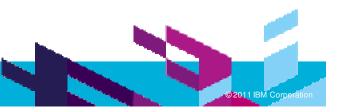

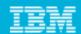

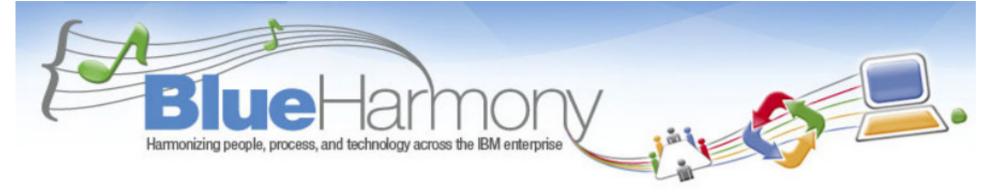

#### Description

- ▶ IBM's major transformation program to radically simplify the design and operation of three Globally Integrated Support Processes - Finance, Opportunity To Order, and Order To Cash.
- Mostly SAP.
- Tools used
  - ▶ RQM, CQ, CC, Insight, BF, RFT, RPT
  - ▶ WBM, TSRM
  - Worksoft Certify, RevTrac
- RQM users
  - > 500 + testers
  - > 2000+ users

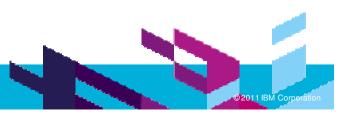

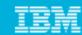

## **Process Driven Strategic Lifecycle Management Approach & Tools**

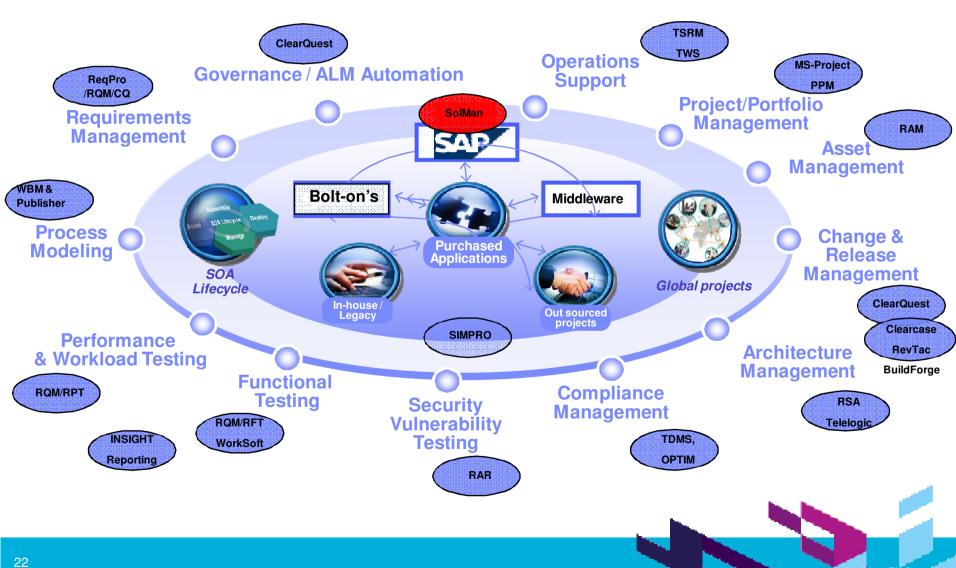

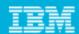

### Categories in test case

Test case and categories are populated automatically by the BH SAP Solution Manager connector

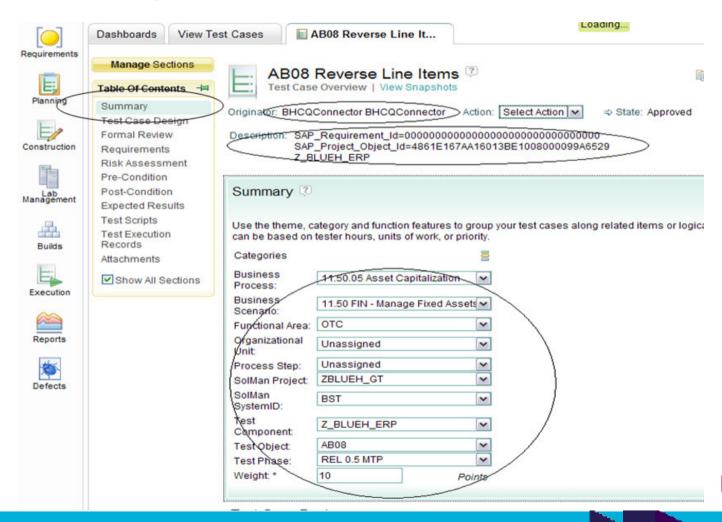

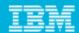

## Use of Categories in View Test Suites

Easily focus search list by selecting Categories

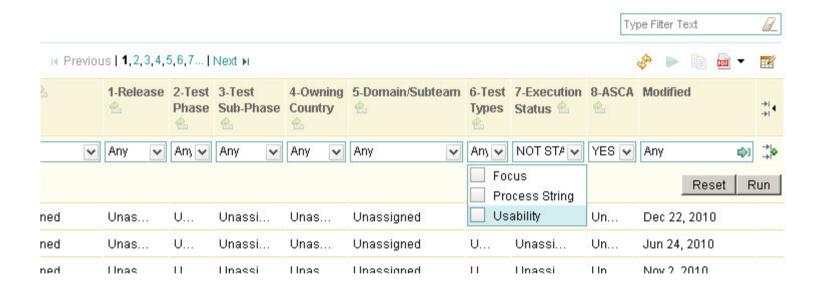

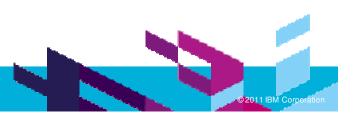

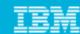

## Integrations

- Requirements
  - ▶ BH RQM to SAP Solution Manager integration
- **Defect Tracking** 
  - ▶ ClearQuest is used for defect and change request management.
  - We had to write some code to deal with customization in both sides
- Test Automation
  - Worksoft Certify
  - ▶ RFT, RQM
- Other (not yet in BH)
  - ▶ RQM to Rational Requirements Composer
  - ▶ RQM to Rational Team Concert

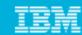

## Integration RQM - BH SAP Solution Manager

- SAP side
  - Transfer Requirements and test objects
  - View test results

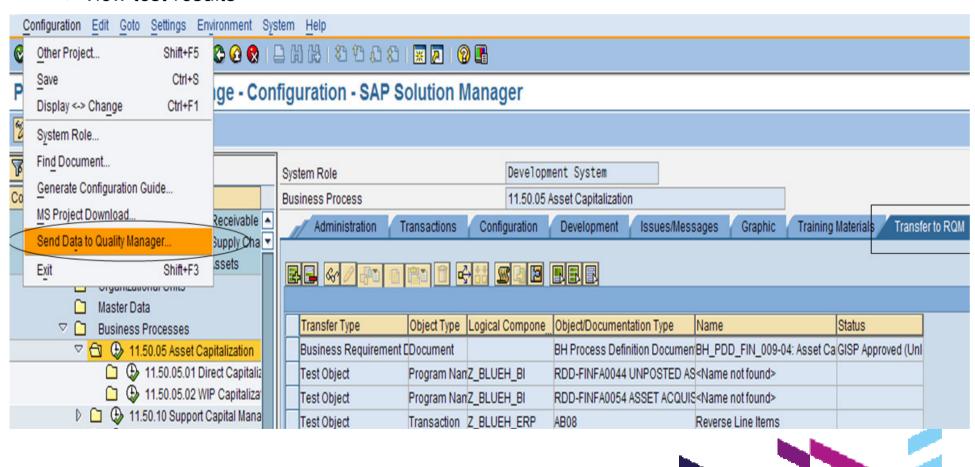

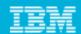

#### ROM Connector to SAP

- Periodic auto update
- Manual push from both directions
- SAP::Requirements
- RQM::Test Results

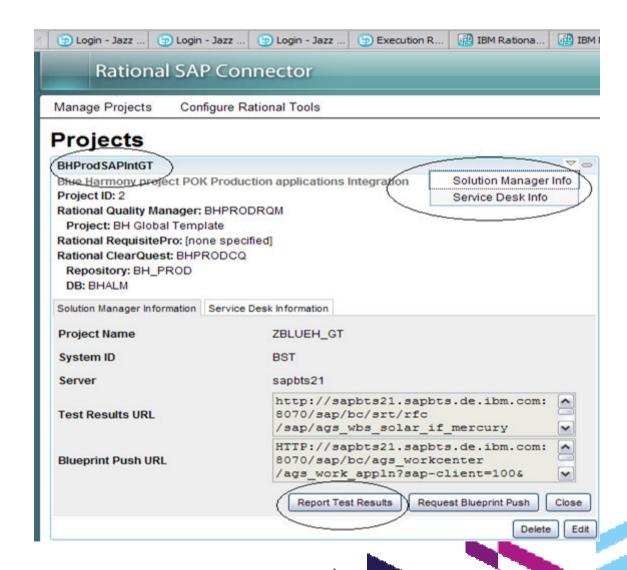

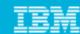

## BH project - Lesson learnt

#### How we use ROM

- ▶ Test case > Linked to requirements documents imported from SAP Solman
- Test plan not used
- Test script > one or more for test case
- Categories used in Test Case and Test Suite

#### Integrations

- RQM to SAP Solution Manager
- RQM to ClearQuest (CQ heavily customized)
- RQM to RFT, RPT & Worksoft Certify (for test automation)

#### Suggestions

- ▶ Identify categories early on changes in categories cause inaccurate reports/confusion
- Use one Test case per requirement to assure full traceability
- ▶ Reports are very important identify needs early to be able to customize as needed
- We use Insight for reporting
- Word/Excel import is useful and save time
- RQM Import utility allow importing data from XML file.

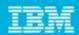

#### Overall Lessons learnt

#### **Best Practices**

- Design artifact templates as per project need before creating test artifacts
- Avoid using child Test plan for better reporting capability
- Use Test Suite to group related Testcases e.g. Smoke Tests, Security.
- Avoid clubbing multiple unrelated Test scripts to a single test case
- ▶ Identify categories early on changes in categories cause inaccurate reports/confusion
- ▶ Use Categories (for Test Plan, Test Case and Test Suite, Execution Records and Test Results) to better organize large volume of data
- ▶ Use hierarchical capabilities of Categories to leverage folder like structure
- Define Platform to be tested at Test plan level
- Use one Test case per requirement to assure full Traceability
- Use Execution Sequence to schedule BVT and automated regression tests
- Associate Test Results with appropriate Build to help reporting by Build

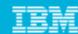

## Overall Lessons learnt (Contd.)

- Plan Test Execution
- Use custom attributes to capture additional metric
- ▶ Use Testcell to group related machines for Automation Execution
- ▶ Reports are very important identify needs early to be able to customize as needed
- Word/Excel import is useful and save time
- ▶ Remember deleting an artifact just hides it, exist in the database

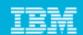

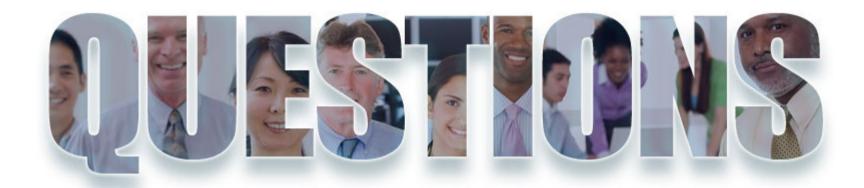

www.ibm.com/software/rational

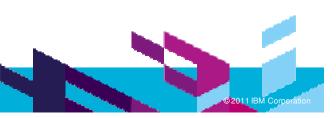

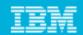

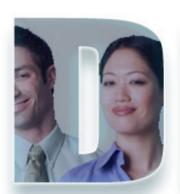

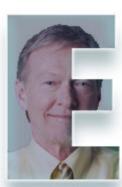

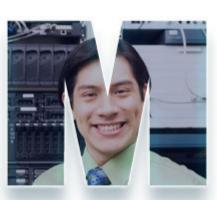

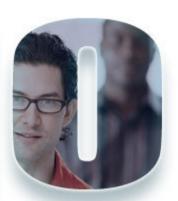

www.ibm.com/software/rational

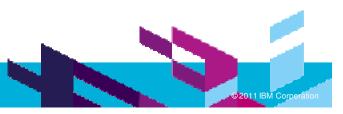

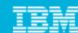

## Remember

- Customizing categories improves:
  - Deriving quality metrics
  - Identifying the test objects
- You can control and improve your test process with customization
- Work item customization allows you to have:
  - Data that is more relevant to your business
  - Workflow that meets your process
  - Presentation that improves user satisfaction

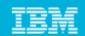

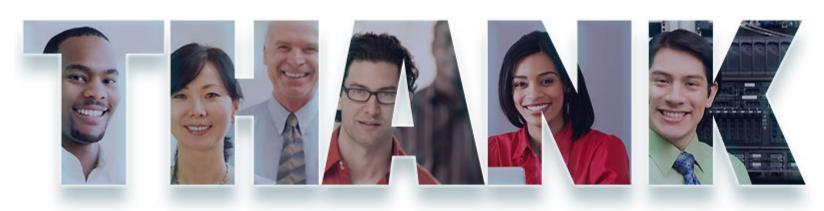

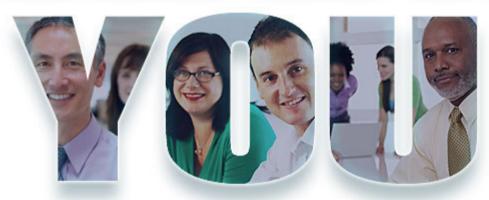

#### www.ibm.com/software/rational

© Copyright IBM Corporation 2011. All rights reserved. The information contained in these materials is provided for informational purposes only, and is provided AS IS without warranty of any kind, express or implied. IBM shall not be responsible for any damages arising out of the use of, or otherwise related to, these materials. Nothing contained in these materials is intended to, nor shall have the effect of, creating any warranties or representations from IBM or its suppliers or licensors, or altering the terms and conditions of the applicable license agreement governing the use of IBM software. References in these materials to IBM products, programs, or services do not imply that they will be available in all countries in which IBM operates. Product release dates and/or capabilities referenced in these materials may change at any time at IBM's sole discretion based on market opportunities or other factors, and are not intended to be a commitment to future product or feature availability in any way. IBM, the IBM logo, Rational, the Rational logo, Telelogic, the Telelogic logo, and other IBM products and services are trademarks of the International Business Machines Corporation, in the United States, other countries or both. Other company, product, or service names may be trademarks or service marks of others.

34